## Oticon ConnectLine

#### Sennheiser BTD500 USB Dongle

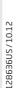

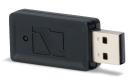

# 

**People First** 

People First is our promise to empower people to communicate freely, interact naturally and participate actively

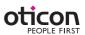

#### Sennheiser BTD500 USB Dongle

#### Introduction

Many computers today have built-in Bluetooth for headset functionality (internet telephony/live video) or headphone functionality (music). However, as there are many different ways of implementing both software and Bluetooth hardware across different computer vendors/brands, it can be difficult, and sometimes impossible, to establish a useful connection to the ConnectLine Streamer.

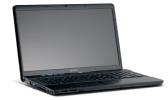

To overcome these problems we recommend the use of the Sennheiser BTD500 dongle, which simplifies the installation and use of Bluetooth with computers for ConnectLine users.

The dongle is available world-wide through Sennheiser distributors, or directly from Oticon. The dongle has been verified to work well with the ConnectLine system.

For up-to-date information about compatibility issues, please visit www.oticonusa.com/connectline.

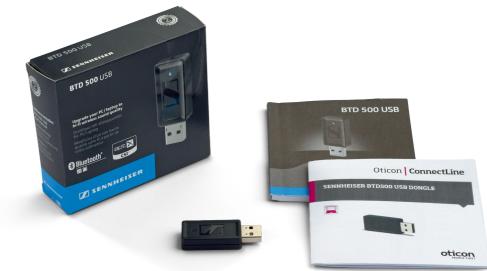

Sennheiser BTD500 USB Dongle

### Using the BTD500 with ConnectLine Streamer

#### Installation

- 1. Read the BTD500 manual carefully before installing, as the USB dongle will automatically be in pairing mode when inserted in the computer the first time.
- 2. When you are ready, make sure the Streamer is in pairing mode, or make sure you are ready to get the Streamer into pairing mode once the dongle is inserted. (Refer to the Streamer Pro's Instructions For Use, or visit www.oticonusa.com/connectline)
- 3. Follow the instructions for the BTD500.

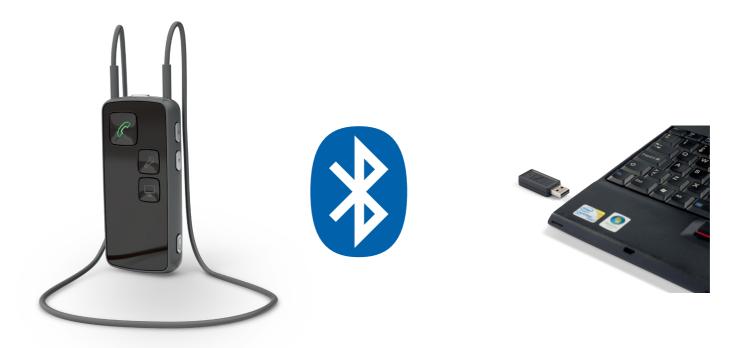

#### Instructions for use:

4a. Internet softphone or videophone - e.g., Skype or FaceTime:

All operation is done through the application running on the computer. Once the computer establishes connection to the Streamer, an incoming call alert will be heard in the hearing instruments, and the Streamer's phone button will flash green. The connection can now be established by pressing the phone button on the Streamer.

4b. Audio/music application - e.g., iTunes or mediaplayer:

The connection from the Streamer to the computer has to be initiated from the Streamer. Press the AUX selector briefly to establish connection (a program shift indication will be heard in the Hearing Instruments). Now start the application on the computer.

#### Please note:

- It is possible to have Streamer Pro 1.0 or later re-configured by a hearing care professional, so that the Streamer will automatically connect to the computer if a relevant application is started.
- If paired with, and connected to, either a cell phone or landline phone (through the ConnectLine Phone Adaptor), incoming calls will have priority over the audio connection.

For more information, including instructional videos, please visit www.oticonusa.com/connectline.